Physik | P15

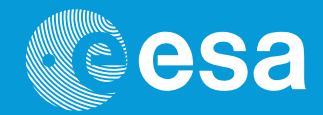

# **teach with space**

# **→ INFRAROT-WEBCAM-HACK**

Mit gehackter "Infrarot-Webcam" die Welt neu entdecken

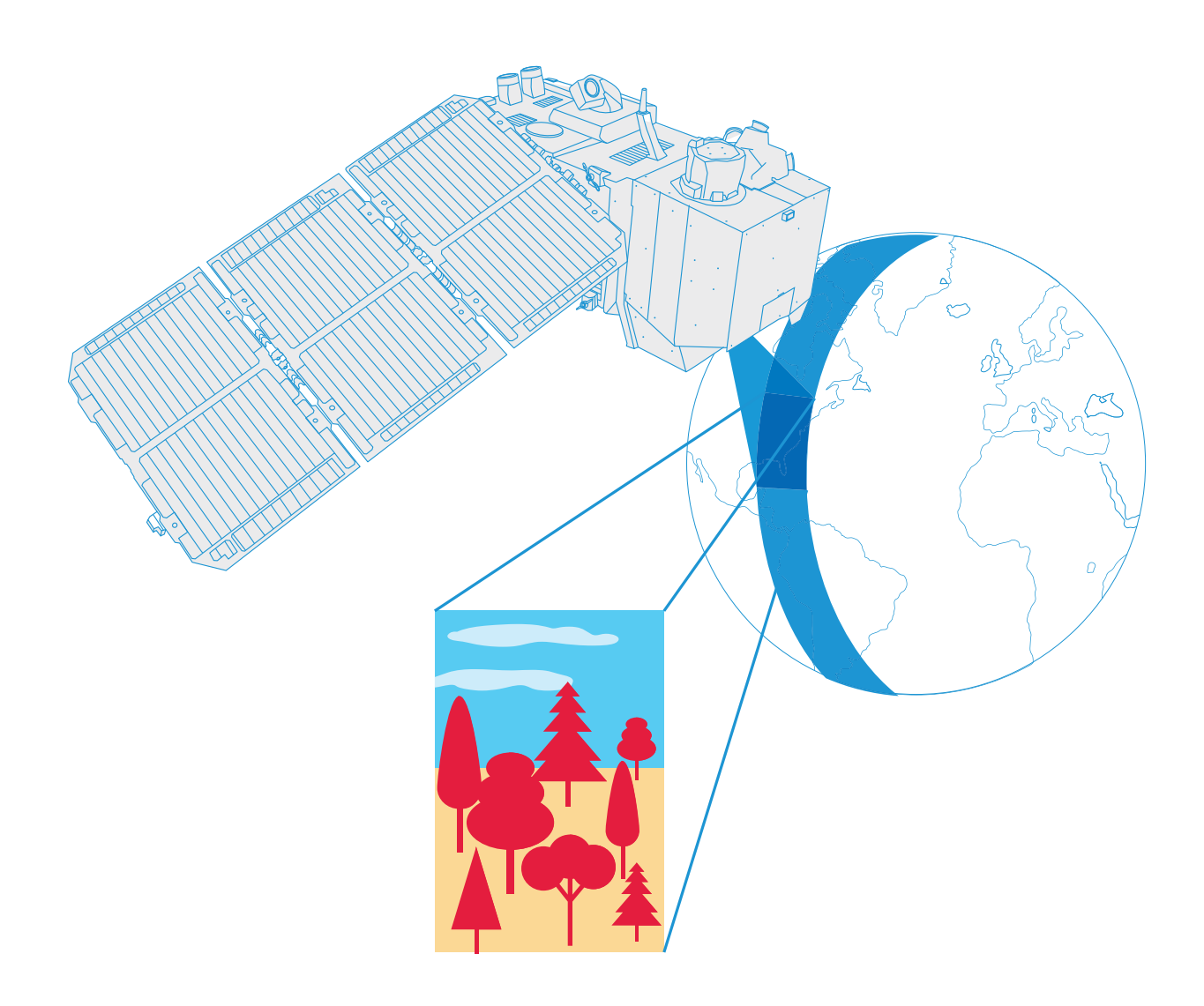

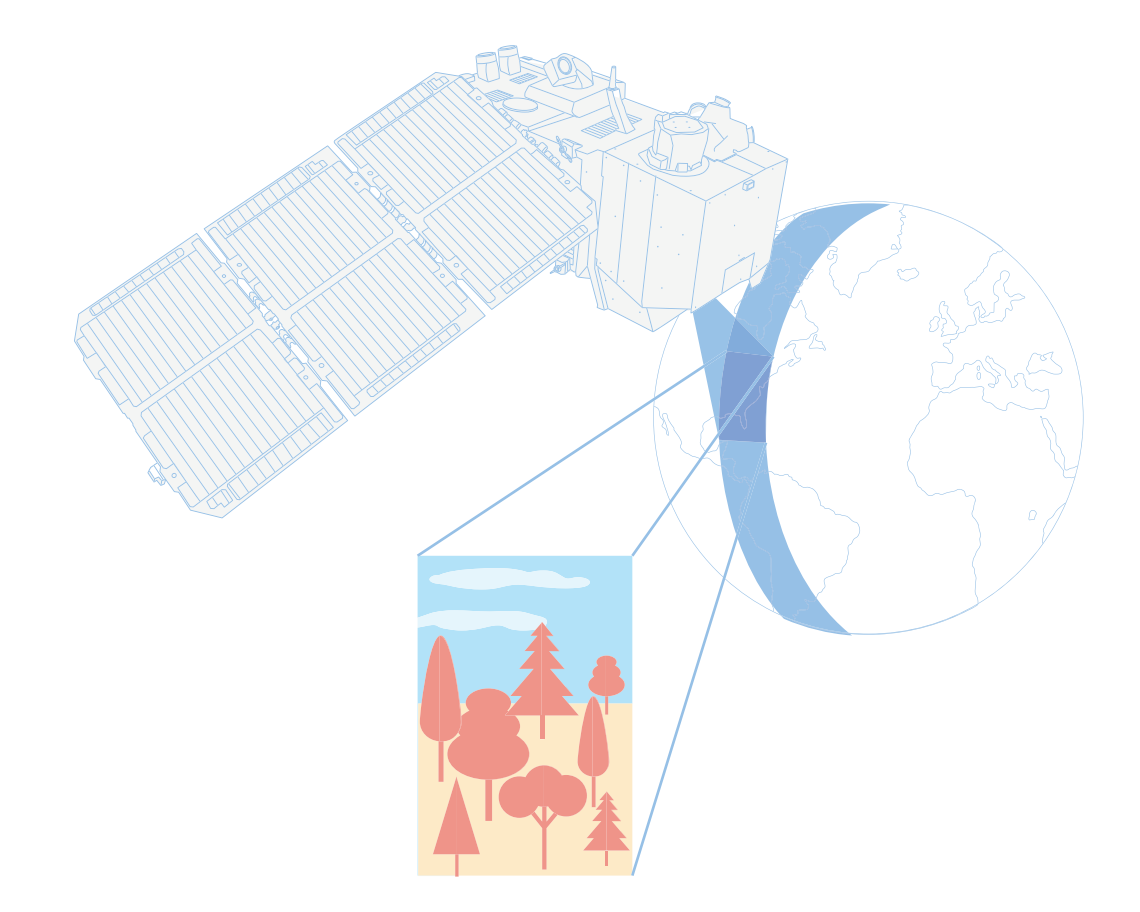

#### Lehrer\*innenteil

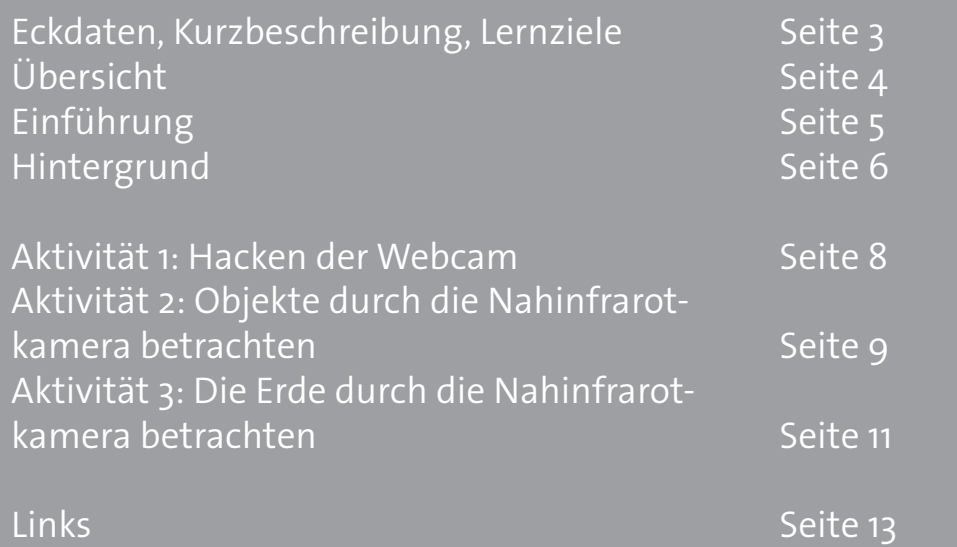

**teach with space – Infrarot-Webcam-Hack | P15a** www.esa.int/education

**Das ESA Education Officefreut sich über Feedback und Kommentare** teachers@esa.int

**Dieses Aktivitätenkonzept wurde von der National Space Academy (NSA, GB) für die ESA entwickelt und von ESERO Austria ins Deutsche übersetzt**

**Eine Produktion der ESA Education** Copyright 2018 © European Space Agency

# **→ INFRAROT-WEBCAM-HACK**

## Mit gehackter "Infrarot-Webcam" die Welt neu entdecken

#### **Eckdaten**

**Gegenstand:** Physik, Geografie **Alterspanne:** 12-16 Jahre **Schwierigkeitsgrad:** Mittel **Erforderliche Unterrichtszeit:** 30 Minuten pro Aktivität **Kosten:** Mittel (10-30 Euro pro Gruppe) **Standort:** jeglicher Innenraum mit Tageslicht **Materialien:** Webcam und Computer **Schlagwörter:** Erdbeobachtung, Infrarotstrahlung, Satellitenbilder, Physik, Geografie

#### **Kurzbeschreibung**

Diese Aktivitätenreihe wird es den Schüler\*innen ermöglichen, das elektromagnetische Spektrum besser zu verstehen und Infrarotstrahlung durch die Modifizierung einer günstigen Webcam zu beobachten. Dies ermöglicht eine informiertere Diskussion über die Einsatzmöglichkeiten von Infrarotstrahlung um mehr über Aspekte der Wirklichkeit zu erfahren, die ansonsten nicht erkennbar wären. Schüler\*innen werden weiters Satellitenbilder analysieren und dadurch ein praktisches Beispiel vor Augen haben, weshalb es nützlich ist, Infrarotstrahlung "sehen" zu können.

#### **Lernziele**

- Die unterschiedlichen Arten von elektromagnetischer Strahlung erkennen
- Verschiedene Anwendungen von Infrarotstrahlung beschreiben
- Verfügbare Werkzeuge des Internets nutzen, um Satellitendaten zu sammeln und analysieren
- Verstehen, wie Infrarot genutzt werden kann, um die Gesundheit von Vegetation zu überwachen
- Falschfarben- und Echtfarben-Satellitenbilder identifizieren

## **→ Übersicht**

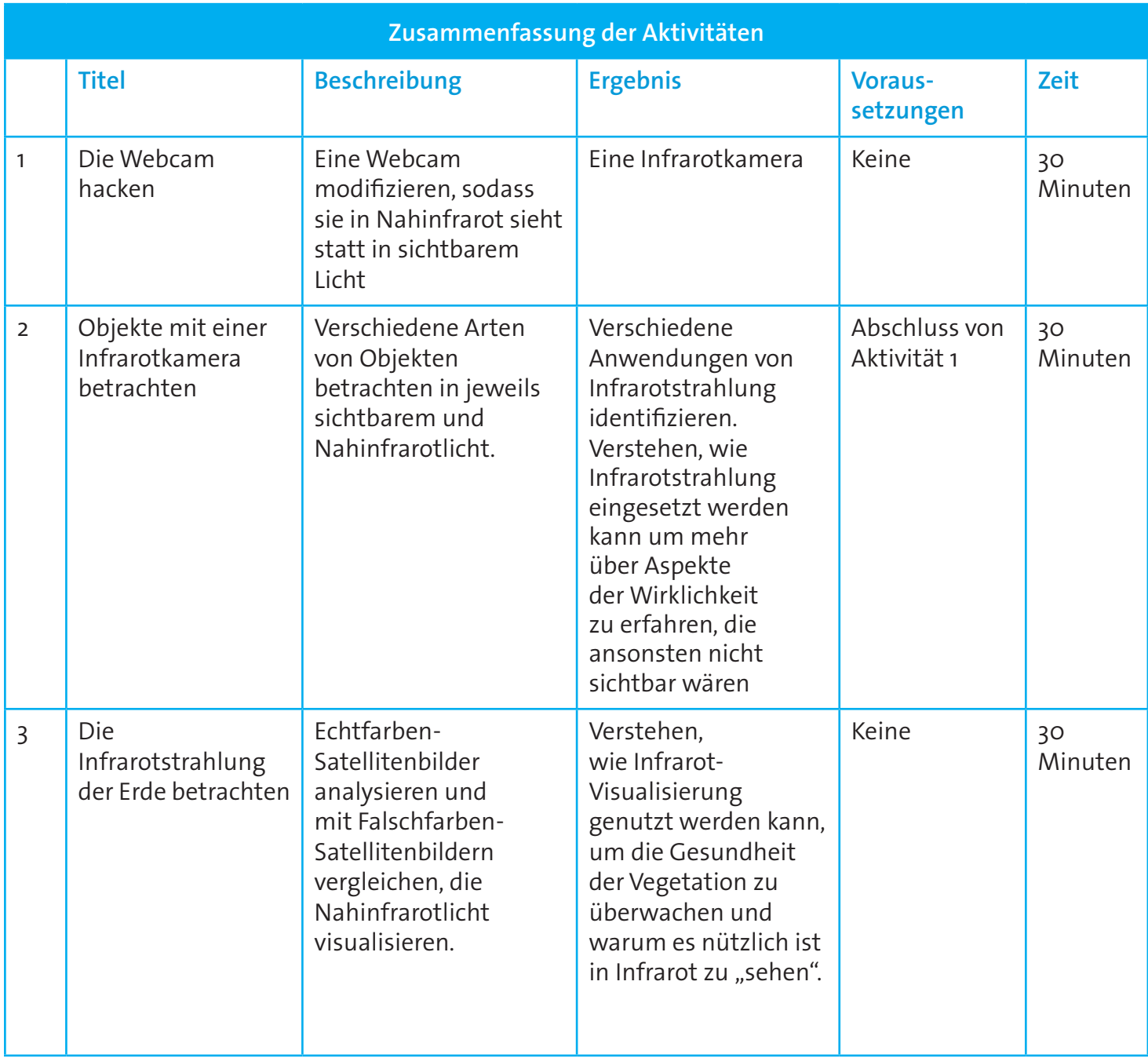

#### **→ Einleitung**

Das elektromagnetische Spektrum unterteilt die vorkommende elektromagnetische Strahlung (darunter auch die Infrarotstrahlung). Siehe Abb. 1. Der Großteil der elektromagnetischen Strahlung der Sonne wird reflektiert oder von der Erdatmosphäre absorbiert. Ein Teil der Strahlung, wie sichtbare Strahlung, Radiowellen und Teile des Infrarots, können jedoch die Atmosphäre durchqueren.

Objekte mit unterschiedlichen Oberflächeneigenschaften reflektieren und absorbieren die Sonnenstrahlung auf unterschiedliche Weise. Die reflektierte Strahlung beinhaltet Informationen über die Oberfläche des Objekts und ermöglicht es uns die Farbe und Form des Objekts zu sehen. Das menschliche Auge kann nur einen sehr begrenzten Bereich des Spektrums sehen – das sichtbare Licht. Allerdings ermöglichen uns verschiedene Instrumente Zu sehen, was für unser Auge unsichtbar ist. Erdbeobachtungssatelliten sind beispielsweise mit wissenschaftlichen Instrumenten ausgestattet, die es uns erlauben, im sichtbaren und infraroten Bereich, sowie anderen Bandbreiten des elektromagnetischen Spektrums, sehen zu können.

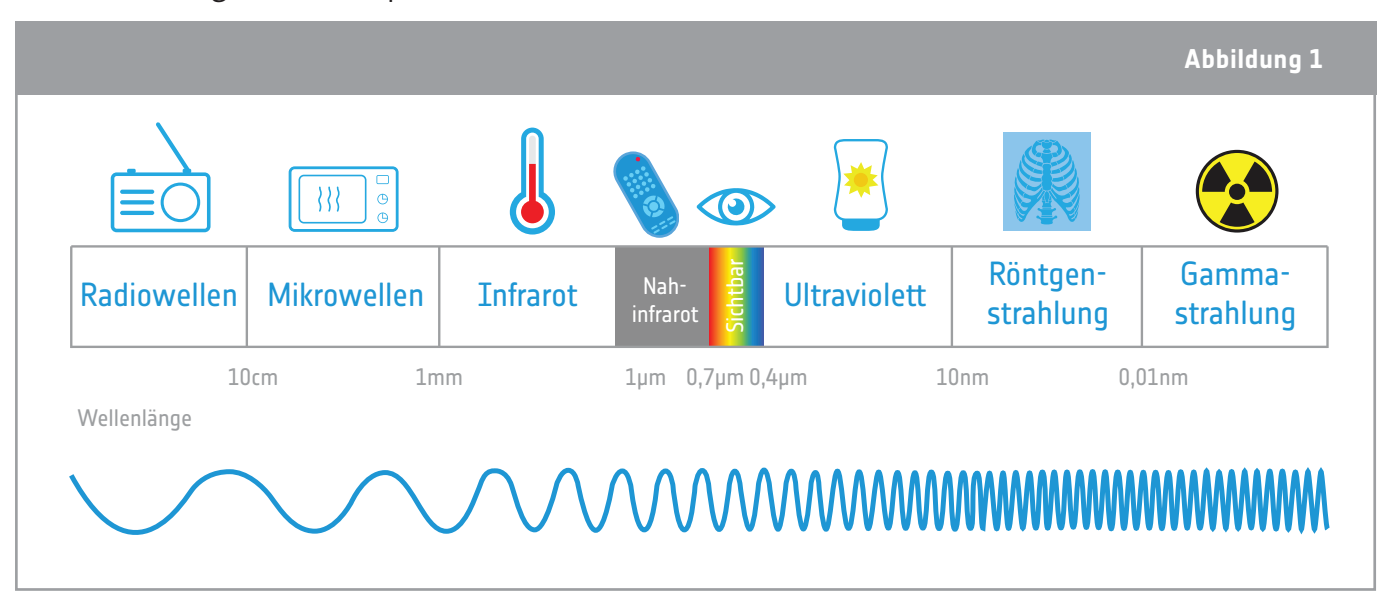

↑Das elektromagnetische Spektrum unterteilt sich in die verschiedenen Typen von Strahlung – von der längsten (Radiowellen) bis zur kürzesten (Gammastrahlung) Wellenlange.

In diesem Unterrichtsmaterial werden wir uns auf das Nahinfrarot und die sichtbaren Teile des Spektrums fokussieren. Infrarotlicht ist in verschiedene Bereiche unterteilt, ebenso wie sichtbares Licht in unterschiedliche Farben unterteilt ist. Nahinfrarotstrahlung, mit seiner etwas längeren Wellenlänge als sichtbares Licht, wird von der Vegetation reflektiert und liefert dadurch detaillierte Informationen über die Pflanzen der Erde. Deswegen wird dieser Teil des elektromagnetischen Spektrums in Erdbeobachtungssatelliten genutzt, um die Erdvegetation zu überwachen.

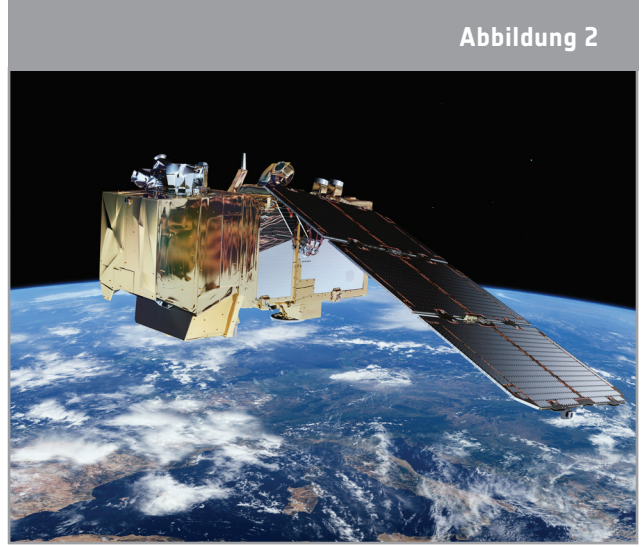

Der europäische Sentinel-2-Satellit transportiert eine hochauflösende Multispektralkamera mit 13 Spektralbändern für einen neuen Blickwinkel auf das Land und die Vegetation.

### **→ Hintergrund**

#### **Überwachung der Vegetation**

Pflanzen reflektieren elektromagnetische Strahlung auf eine spezielle Weise. Das Chlorophyll in den Pflanzen absorbiert Licht um Energie für die Photosynthese zu erhalten. Aber nur der rote und blaue Teil des sichtbaren Lichts ist notwendig. Das grüne Licht wird reflektiert, wodurch Blätter für uns grün erscheinen. Nahinfrarot ist nicht notwendig für die Photosynthese, daher wird der Großteil des Lichts von der Zellstruktur des Blattes reflektiert.

Abbildung 3 zeigt den Prozentteil der reflektierten Strahlung – auch Reflexionsgrad genannt – einer gesunden Pflanze. Das blaue Licht wird beinahe vollkommen vom Chlorophyll absorbiert, ungefähr 10% des grünen Lichts wird reflektiert und das rote Licht beinahe vollständig absorbiert. Betrachtet

man ein wenig längere Wellenlängen, so werden ungefähr 50% des Nahinfrarotlichts reflektiert. Die Kombination aus geringer Reflexion von sichtbarem Licht und hoher Refexion von Nahinfrarot ist eine Charakteristik der meisten Pflanzentypen. Wenn der Gesundheitszustand einer Pflanze sich verschlechtert (z.B. durch Wassermangel) reflektiert diese mehr des sichtbaren roten Lichts und weniger des Nahinfrarots. Das ist auch im Herbst der Fall, wenn die Blätter gelb und rot werden aufgrund der Phänologie. Je größer der Unterschied zwischen dem reflektierten Rot und dem Nahinfrarot, desto gesünder ist die Pflanze. In der Erdobservation macht man sich dieses Wissen zunutze um Indizien zu eruieren, die uns helfen, Thozentien an Stramung von Sichtbaren Licht und Informationen über die Gesundheit von Pflanzen im reflektiert wird großen Maßstab zu erhalten.

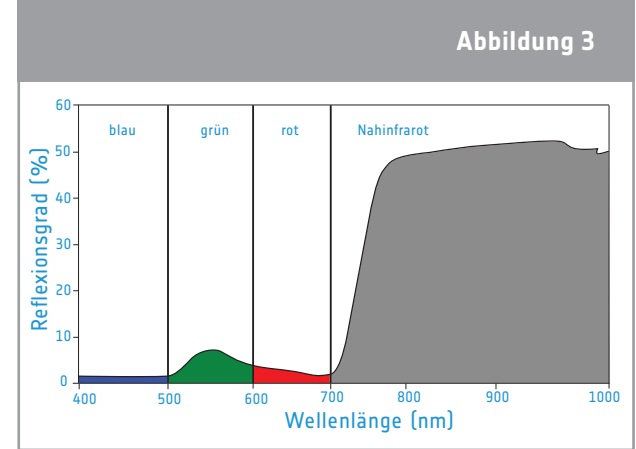

↑ Prozentteil an Strahlung von sichtbarem Licht und

#### **Echtfarben- und Falschfarbenbilder**

Satellitentransportierte Kameras "sehen" viel mehr als nur sichtbares Licht. Somit kann man reflektiertes Nahinfrarot auch durch Falschfarbenbilder sichtbar machen. Ein Falschfarbenbild nutzt mindestens eine Wellenlänge außerhalb der sichtbaren Spanne. Das Resultat sind Farben im Bild, die wir dort nicht erwarten würden (Gras ist z.B. nicht unbedingt Grün). Ein Echtfarbenbild kombiniert tatsächliche Messungen von reflektiertem rotem, grünem und blauem Licht. Das Resultat sieht aus wie die Welt, die wir gewohnt sind zu sehen.

In den Abbildungen unterhalb können wir ein Echtfarbenbild (Abbildung 4) und ein Falschfarbenbild (Abbildung 5) der Stadt Birkerød in Dänemark sehen. Das Falschfarbenbild zeigt reflektiertes Nahinfrarotlicht als rot, rotes Licht als grün und grünes Licht als blau. Da Pflanzen mehr Nahinfrarotlicht als grünes reflektieren, werden Vegetationsflächen rot erscheinen. Das hellere und sattere Rot weist auf eine hohe Reflexion des Nahinfrarots hin und damit auf mehr und gesündere Vegetation. Im Echtfarbenbild erscheint die Vegetation natürlich grün.

Insgesamt ist die Reflexion von sichtbarem Licht viel geringer als jene von Nahinfrarot und das Bild daher immer dunkler. Das macht es schwieriger, Wasserflächen im Echtfarbenbild zu identifizieren, da dort die Reflexion ebenfalls sehr niedrig ist. Im Falschfarbenbild können Wasserflächen jedoch klar identifiziert werden. Wasser absorbiert den Großteil des eintretenden Lichts – Nahinfrarot, rot und grün – und hat daher einen deutlich niedrigen Reflexionsgrad als die umgebende Vegetation.

#### **Abbildung 4**

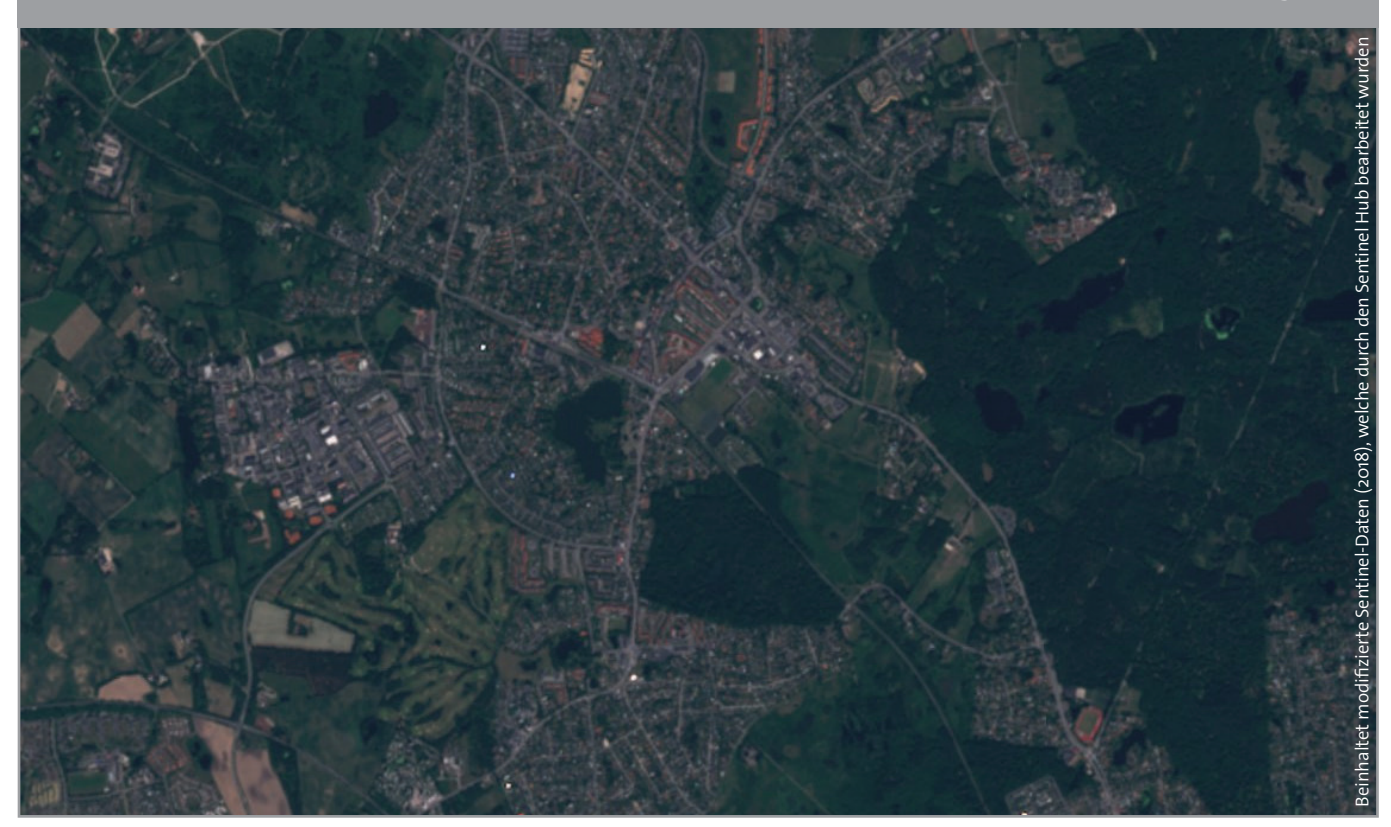

↑ Echtfarbenbild der Stadt Birkerød in Dänemark.

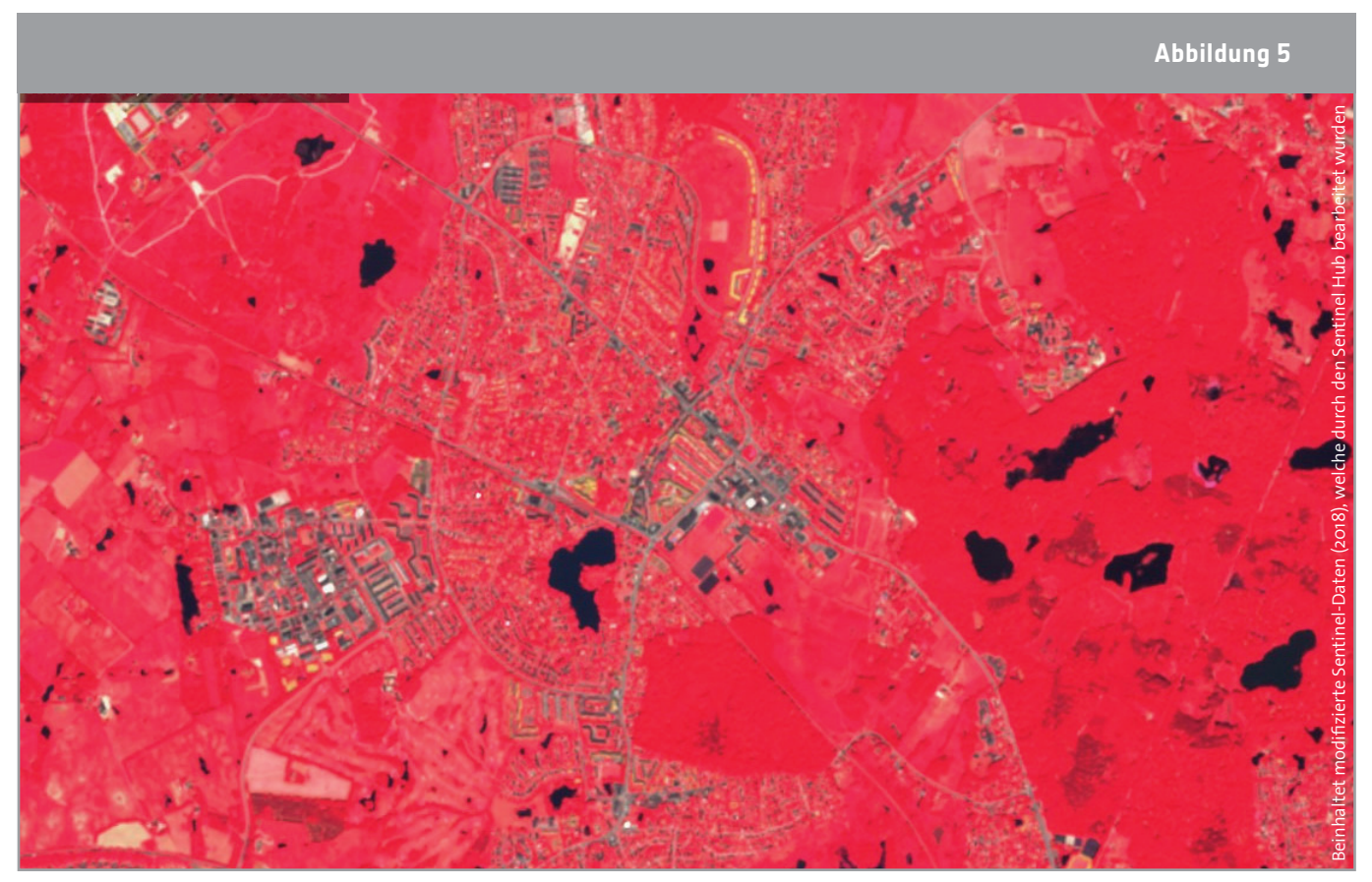

↑Falschfarbenbild der Stadt Birkerød in Dänemark.

## **→ Aktivität 1 – Hacken der Webcam**

**Bei dieser Aktivität werden Schüler\*innen eine Webcam modifizieren, sodass sie Nahinfrarot statt sichtbarem Licht wahrnimmt.**

## **Ausstattung (für jede Infrarotkamera)**

- 1 Webkamera mit manuellem Fokusring an der Vorderseite
- 1 Reißnagel oder eine ähnliche Heftzwecke
- Zwei Stück belichteter Fotofilm oder ein Polarisationsfilter (groß genug, um die Linse abzudecken)
- Durchsichtiges Klebeband
- Schere
- Computer

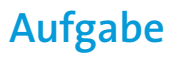

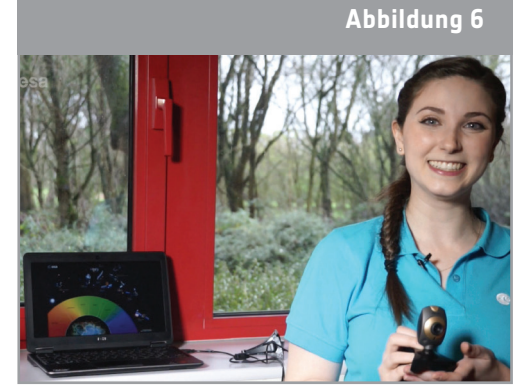

↑ Infrarot-Webcam-Hack Video. Siehe Links (S. 13)

Anleitungen zum Hacken der Webkamera befinden sich im Schüler\*innenteil. Um ein korrektes Vorbereiten und Durchführen des Experiments zu gewährleisten gibt es auch ein Video (siehe Links). Günstige Webkameras sind für gewöhnlich leichter zu demontieren als teurere Modelle. Als Beispiel ist auf dem Arbeitsblatt eine Trust17405 angegeben. Schüler\*innen können in kleinen Gruppen arbeiten. Ansonsten kann die Webcam auch im Voraus modifiziert werden und die Schüler\*innen können die Aktivitäten 2 und 3 durchführen. Die wesentlichste Modifizierung, welche auf jeden Fall durchgeführt werden muss, ist den Infrarotfilter zu entfernen. Abhängig von den Lichtkondition kann es notwendig sein, einen Filter für sichtbares Licht hinzuzufügen.

Filter blockieren einen spezifischen Wellenlängenbereich des Lichts. Zwei Polarisationsfilter sind notwendig um sichtbares Licht zu blockieren. Der Grund dafür ist, dass die Welle sich sowohl auf und ab, als auch seitlich bewegen könnte (diese Ein-Ebenen-schwingung nennt man Polarisation). Zwei Filter gewährleisten, dass alle sichtbaren Strahlungen blockiert werden.

Die meisten Webcams sind "plug and play" – die notwendige Software zum Betreiben der Kamera ist bereits integriert. Allerdings – abhängig von der gewählten Webcam – könnte es erforderlich sein, eine Betreibersoftware zu installieren.

Die Lehrkraft sollte sicherstellen, dass die Schüler\*innen verstanden haben, dass eine gehackte Kamera eine Nahinfrarotkamera ist und keine Wärmebildkamera!

Die Sensoren einer Digitalkamera sind empfänglich für Wellenlängen von bis zu 1 µm (Nahinfrarot). Wärmebildkameras nutzen Infrarot mit längeren Wellenlängen. Diese Kameras sind empfänglicher für Infrarotstrahlung, welche durch alle Objekte mit einer Temperatur über dem absoluten Nullpunkt abgegeben wird und für unsere Augen nicht sichtbar ist. Je höher die Temperatur eines Objekts, desto kürzer die Wellenlänge der abgegebenen Strahlung. Wenn die Temperatur eines Objekts hoch genug ist, wird die abgegebene Strahlung für eine Nahinfrarotkamera und unsere Augen sichtbar. In unserer Küche können wir das sehen: wenn der Toaster eine sehr hohe Temperatur erreicht, wird er rot!

### **→ Aktivität 2: Objekte durch die Nahinfrarotkamera betrachten**

**Bei dieser Übung werden Schüler\*innen unterschiedliche Arten von Objekten in sowohl sichtbarem Licht als auch Nahinfrarot** – **mithilfe der modifizierten Kamera** – **betrachten.** 

#### **Ausstattung**

- Infrarotkamera (von Aktivität 1)
- Fernbedienung
- LED-Licht
- Kerze
- Gesunde Pflanze und Kunstpflanze (Plastik)

#### **Aufgabe**

Für das Experiment mit Pflanzen ist Tageslicht notwendig. Das Experiment sollte vor der Durchführung mit den Schüler\*innen immer im Klassenraum getestet werden. Abhängig von den Lichtverhältnissen im Raum kann es erforderlich sein, das sichtbare Licht zu blockieren und einen Polarisationsfilter/belichteten Film vor der Linse anzubringen.

Schüler\*innen sollen verschiedene Objekte betrachten und die Tabelle des Arbeitsblattes ausfüllen. Dort beschreiben sie, wie sie das Objekt in beiden Arten von Licht wahrnehmen, und interpretieren dann ihre Beobachtungen.

#### **Ergebnisse**

Siehe Tabelle auf der nächsten Seite.

#### **Diskussion**

Die Fernbedienung, die Kerze und das LED-Licht senden (= geben ab) Infrarotstrahlung. Mithilfe der gehackten Webcam können Schüler\*innen Infrarotlicht "sehen", beispielsweise abgegeben durch die Fernbedienung. Das Betrachten von Lichtquellen aus dem täglichen Leben durch die Infrarotkamera (wie das LED-Licht und die Kerze) erlaubt es uns, festzustellen, welche Lichtquellen weniger Infrarotlicht abgeben und somit energieeffizienter sind.

Wenn wir die Pflanzen mit der gehackten Webkamera betrachten, sehen wir das reflektierte Tageslicht. Da die echte Pflanze viel mehr Infrarotlicht reflektiert und das der Hinweis auf eine gesunde Pflanzenstruktur ist, können wir mittels Blick durch die Infrarotkamera nachvollziehen, wie gesund sie ist.

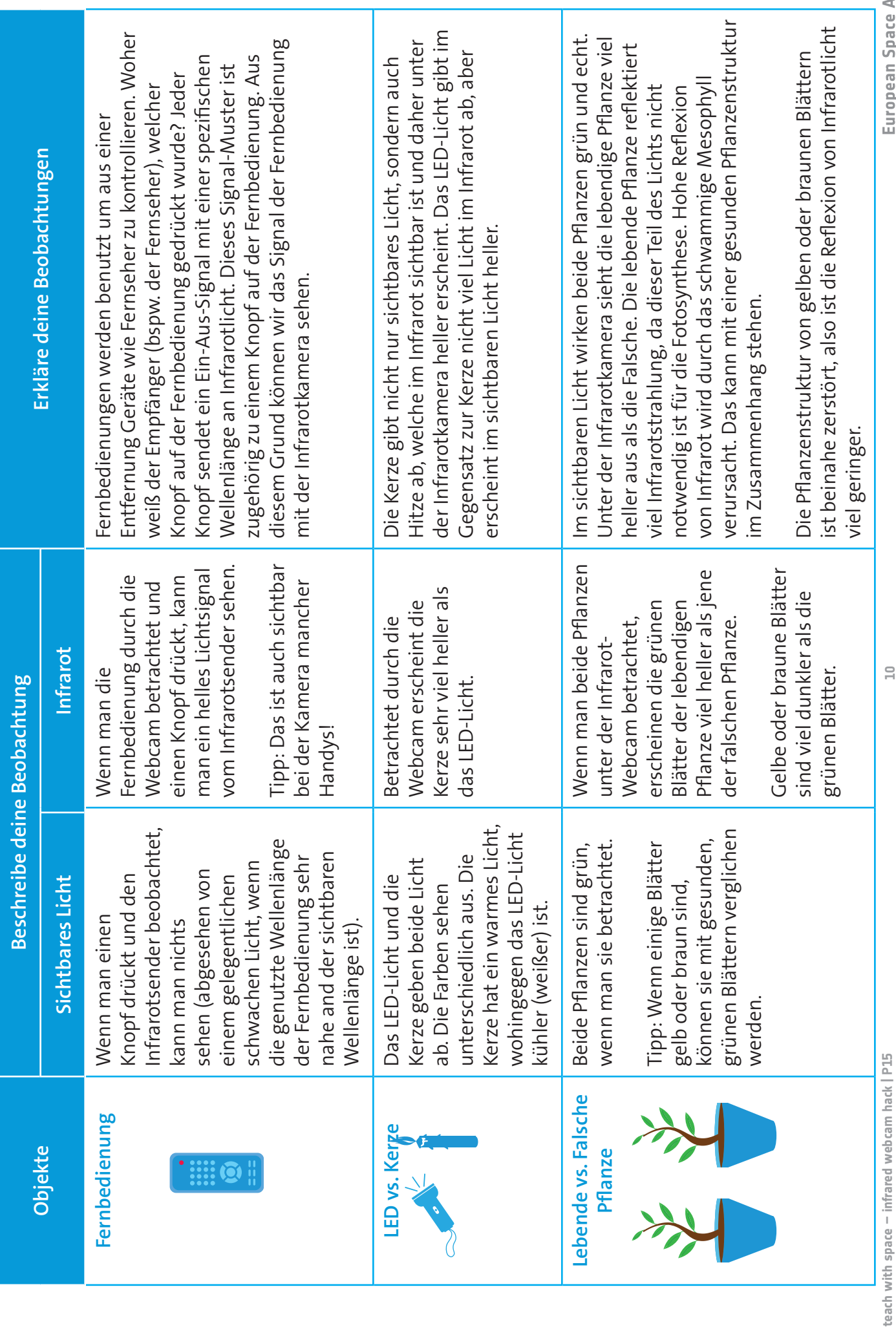

**10**

#### **→ Aktivität 3: Die Erde im infraroten Licht betrachten**

**Bei dieser Aktivität werden die Schüler\*innen Satellitenbilder analysieren. Dabei werden Echtfarbenbilder mit Falschfarbenbildern verglichen, welche Nahinfrarotstrahlung visualisieren. Dies bietet Schüler\*innen einen Kontext, sodass sie verstehen, warum es nützlich ist in Nahinfrarot**  zu ..sehen".

### **Aufgabe**

Die Satellitenbilder werden vom EO Browser heruntergeladen, einer online Applikation über welche man auf gebrauchsfertige Satellitenbilder in Echtfarben und Falschfarben (welche u.A. Nahinfrarot darstellen) zugreifen kann! Man kann dieses Werkzeug ausprobieren und vorführen, indem man den Schüler\*innen ihre Heimatstadt im Sommer und Winter mit Echt- und Falschfarbenbildern zeigt. Schüler\*innen können auch ihre eigenen Beispiele recherchieren. ↑ Screenshot EO Browser (online) 08.08.2018.

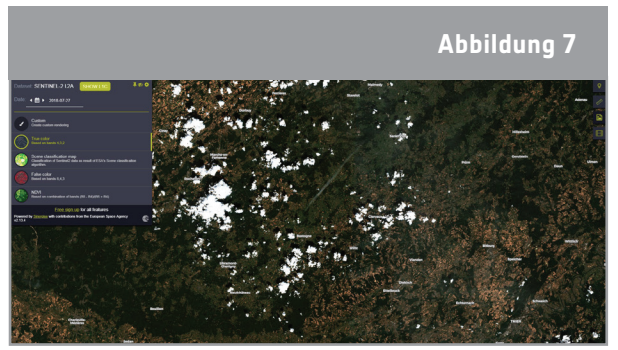

- **1. Betrachte die Echtfarbenbilder unterhalb, aufgenommen vom Sentinel -2 Satelliten (Norddeutschland, 28.11.2016). Welche der folgenden Charakteristiken kannst du identifizieren?** o Landwirtschaftliche Felder
	- o Schnee o Wald o Wolken o Flüsse o Seen o Straßen o Autos o Gebäude
	- o Menschen

Die Lehrkraft könnte die Schüler\*innen fragen, warum auf den Bildern keine Autos oder Menschen sichtbar sind. Der Grund ist die räumliche Auflösung der Satellitenbilder. Damit ist der Bereich auf der Erde gemeint, der durch einen Pixel auf dem Satellitenbild dargestellt wird. Das Satellitenbild in dieser Aufgabe hat eine räumliche Auflösung von 10m, daher repräsentiert ein Pixel 10m x 10m auf der Erde. Bei dieser Auflösung können Menschen und Autos nicht identifiziert werden.

#### **2. Betrachte das Falschfarbenbild.**

**a. Versuche die Charakteristiken zu finden, die du zuvor identifiziert hast. Kannst du auch neue Merkmale feststellen?**

Alle Merkmale können identifiziert werden. Wasserkörper, besonders jene in Wäldern, können nun viel leichter erkannt werden.

**b. Welche Oberflächenarten bzw. -merkmale erscheinen rot im Falschfarbenbild? Unterscheide zwischen hellrot und dunkelrot.**

Vegetation/Pflanzen erscheinen rot. Die Felder sind hellrot und der Wald dunkelrot. Die Struktur des Waldes kann aufgrund des Schattens der Baumgipfel identifiziert werden.

#### **3. Beschreibe die Unterschiede und Ähnlichkeiten zwischen dem Echtfarbenbild in Aufgabe 1 und dem Falschfarbenbild in Aufgabe 2.**

In dem Echtfarbenbild erscheint die Vegetation (Grass und Wald) in sehr dunklem grün und der Boden in braun. Gebäude und Straßen sind grau. Im Falschfarbenbild ist das Gras und der Wald rot.

Wasserkörper (Seen und Flüsse) sind sehr dunkel in beiden Bildern. Große Gebäude, welche Industriegebiete zeigen könnten, sind sehr hell/weiß in den Echt- und Falschfarbenbildern.

#### **4. Diskutiere die Vor- und Nachteile von Echtfarbenbildern und Falschfarbenbildern (welche nahinfrarotes Licht visualisieren).**

Insgesamt ist die Reflexion im Echtfarbenbild niedriger als im Falschfarbenbild und das Bild somit dunkler. Das erschwert es, Wasserkörper im Echtfarbenbild zu identifizieren, da die Reflexion dort ebenfalls sehr gering ist. Im Falschfarbenbild können die Wasserkörper klar identifiziert werden, da sich das Wasser (sehr geringer Reflexionswert) deutlich von der umgebenden Vegetation (hoher Reflexionswert) unterscheidet.

Im Falschfarbenbild sind mehr Details der Vegetation erkenntlich. Der Grund dafür ist die hohe Reflexion in Kombination mit den Schatten, welche durch die Struktur der Baumkronen entstehen. Der Winkel des Lichteinfalls der Sonne muss in Betracht gezogen werden, wenn es um Schatten geht: das Bild wurde im November aufgenommen, was bedeutet, dass der Einfallswinkel niedriger ist als im Sommer. Daher sind die Schatten größer und die rauen Oberflächen erscheinen dunkler.

#### **→ Allgemeine Diskussion**

Diese praktischen Aktivitäten können genutzt werden, um das elektromagnetische Spektrum, Erdbeobachtungswerkzeuge und die Überwachung der Vegetation unseres Planeten zu besprechen. Die Übungen liefern ebenfalls einen Rahmen für eine Diskussion über den Auswirkungen von Weltraumtechnologie auf unsere Zukunft und unser Alltagsleben.

#### **→ Links**

#### **ESA Ressourcen**

ESA teach with space – infrared webcam hack video | VP15: esa.int/spaceinvideos/Videos/2017/06/Infrared webcam hack - using an infrared webcam to observe the world in a new way - classroom demonstration video VC15

ESA classroom resources: esa.int/Education/Classroom\_resources

#### **ESA Space Projects**

ESA's Earth Observation missions www.esa.int/Our\_Activities/Observing\_the\_Earth/ESA\_for\_Earth

Sentinel-2 www.esa.int/Our\_Activities/Observing\_the\_Earth/Copernicus/Sentinel-2

#### **Zusatzinformationen**

Online platform to access satellite imagery https://apps.sentinel-hub.com/eo-browser

Video Sentinel-2: an introduction esa.int/spaceinvideos/Videos/2015/07/Sentinel-2\_an\_introduction

ESA Earth Observation Image of the Week esa.int/spaceinimages/Sets/Earth\_observation\_image\_of\_the\_week